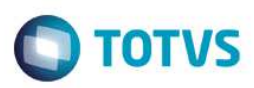

## **Evidência de Testes**

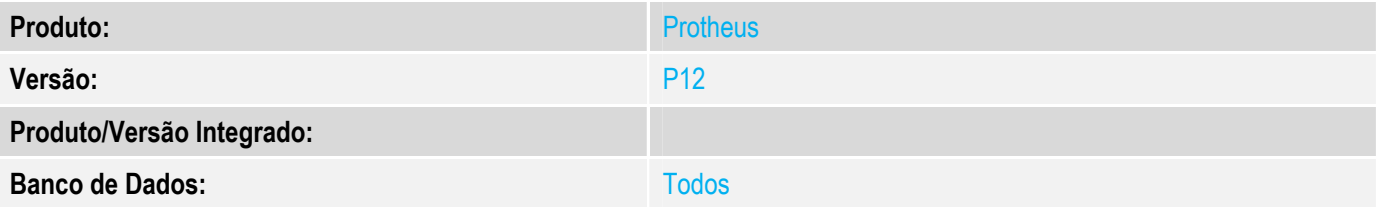

## **1. Evidência e sequência do passo a passo**

## **Teste Unitário (Codificação)**

Situação: Sistema não está calculando comissão para todos os vendedores quando cálculo On-Line e existem dois vendedores.

Correção: Chamado TWFLAM – Ajuste para que sistema calcule comissão para todos os vendedores quando cálculo On-Line e existem dois vendedores.

Fontes Alterados: LOJXFUNC

### **Pré-Requisitos**

*1.1 Possuir o Ponto de Entrada LJ7006 e LJ7033 compilados (exemplos anexados ao chamado).* 

#### 1.2 Configurar os parâmetros MV\_TPCOMIS e MV\_TPCOMLJ = O

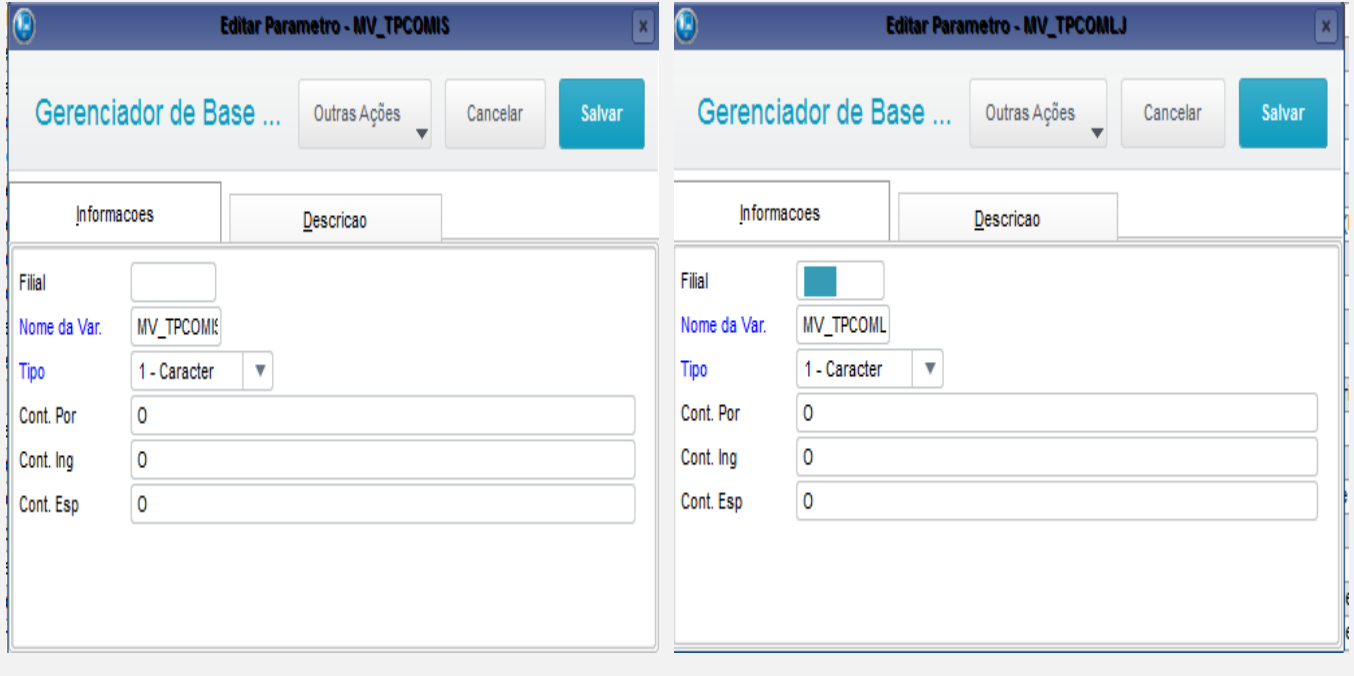

# **O** TOTVS

1.3 Possuir 2 vendedores cadastrados com percentuais de comissão adicionados e configurados para cálculo na emissão.

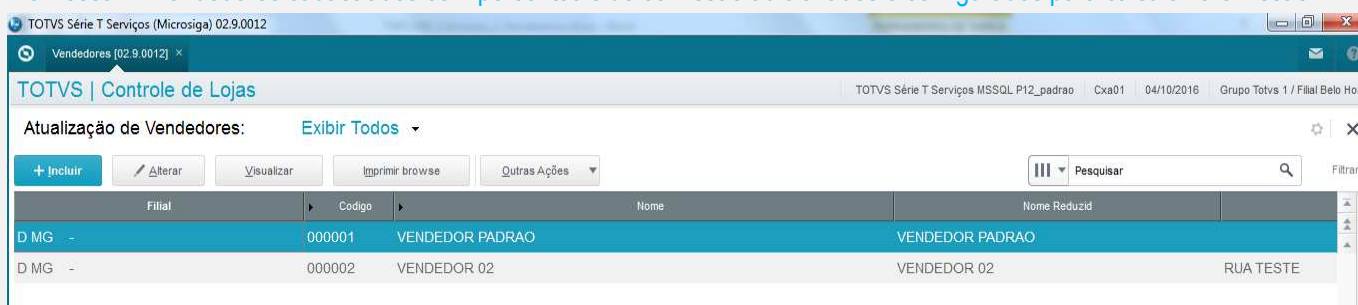

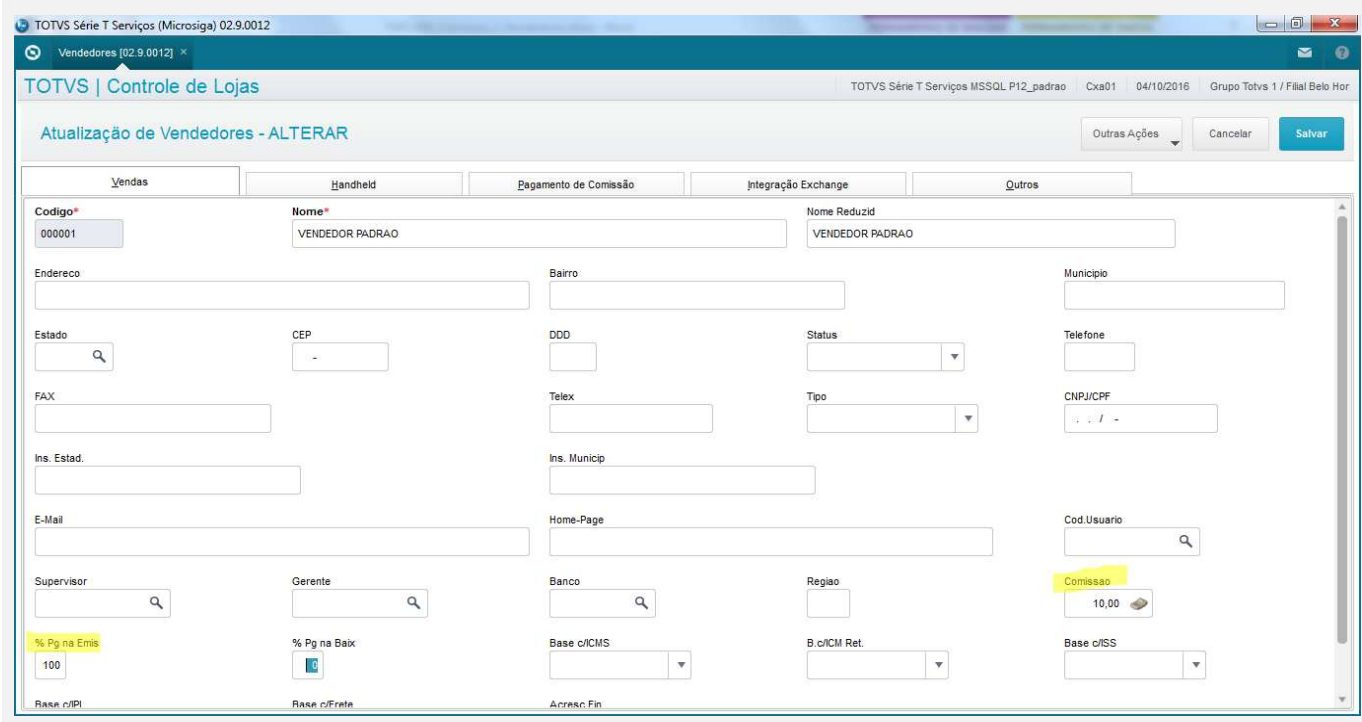

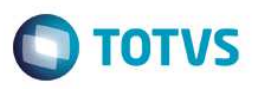

## **Teste**

#### 1.1 Acessar módulo SIGALOJA e efetuar um atendimento, utilizar o primeiro vendedor que possui comissão:

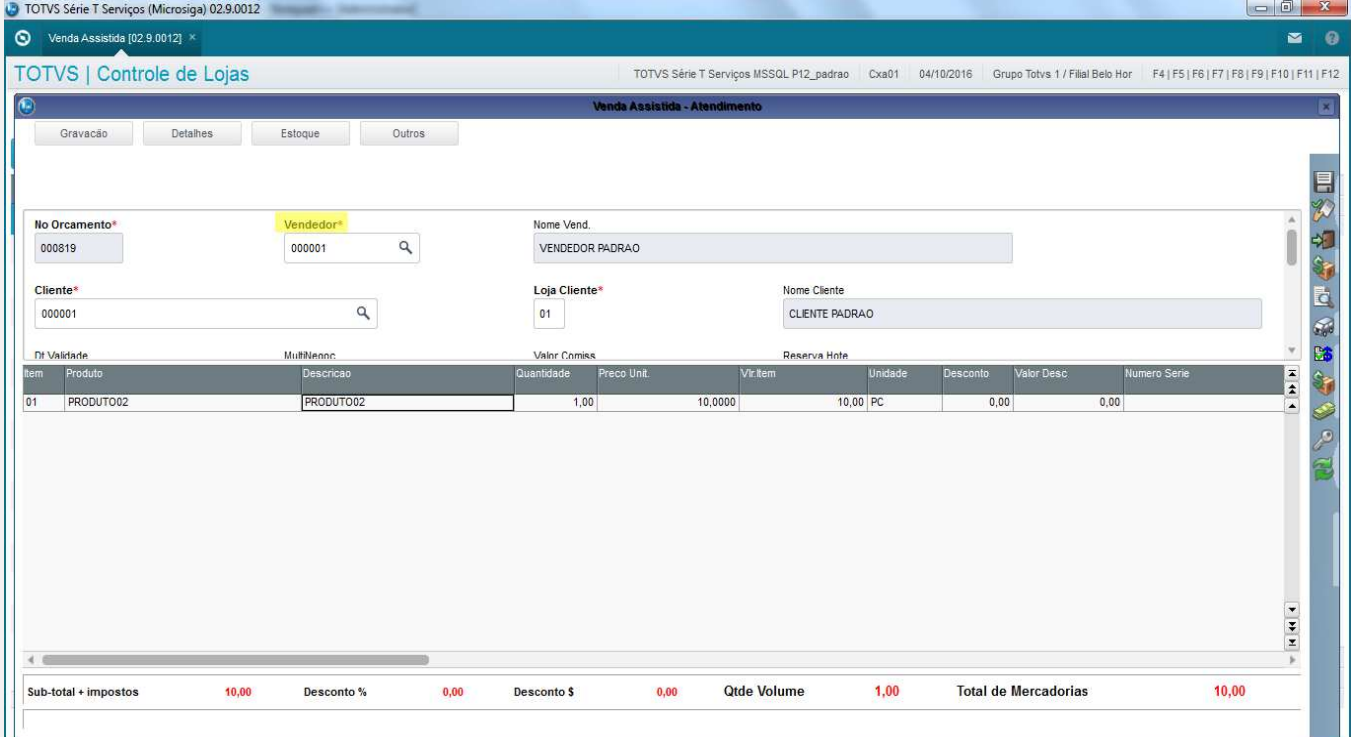

1.2 Pressionar a Tecla F9 para que seja exibida tela de informações do frete na aba Transporte, adicionar no campo Vendedor 2 o segundo vendedor que possui comissão.

Obs: Para que esse campo seja exibido, é necessário que sejam compilados os Pontos de Entrada LJ7006 e LJ7033 conforme exemplo anexado a este chamado.

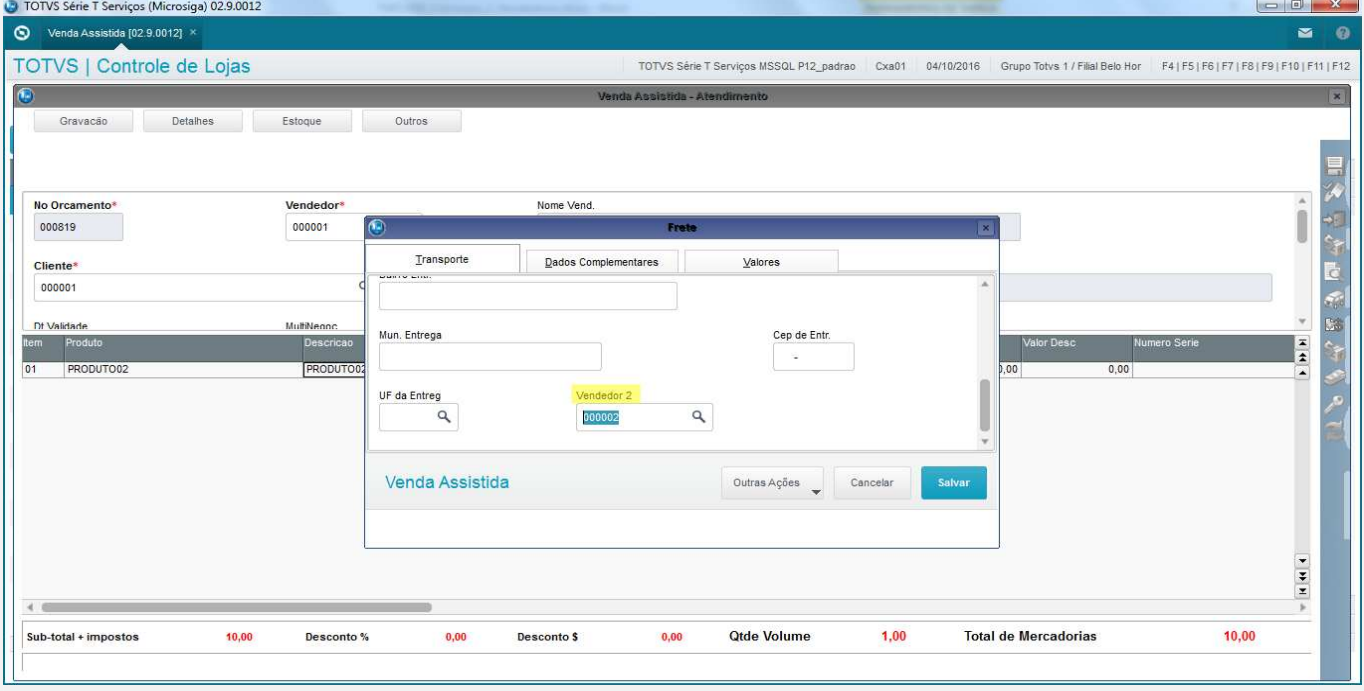

 $\overline{\bullet}$ 

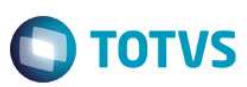

#### 1.3 Finalizar a venda (F5) utilizando como Forma de Pagamento "Dinheiro".

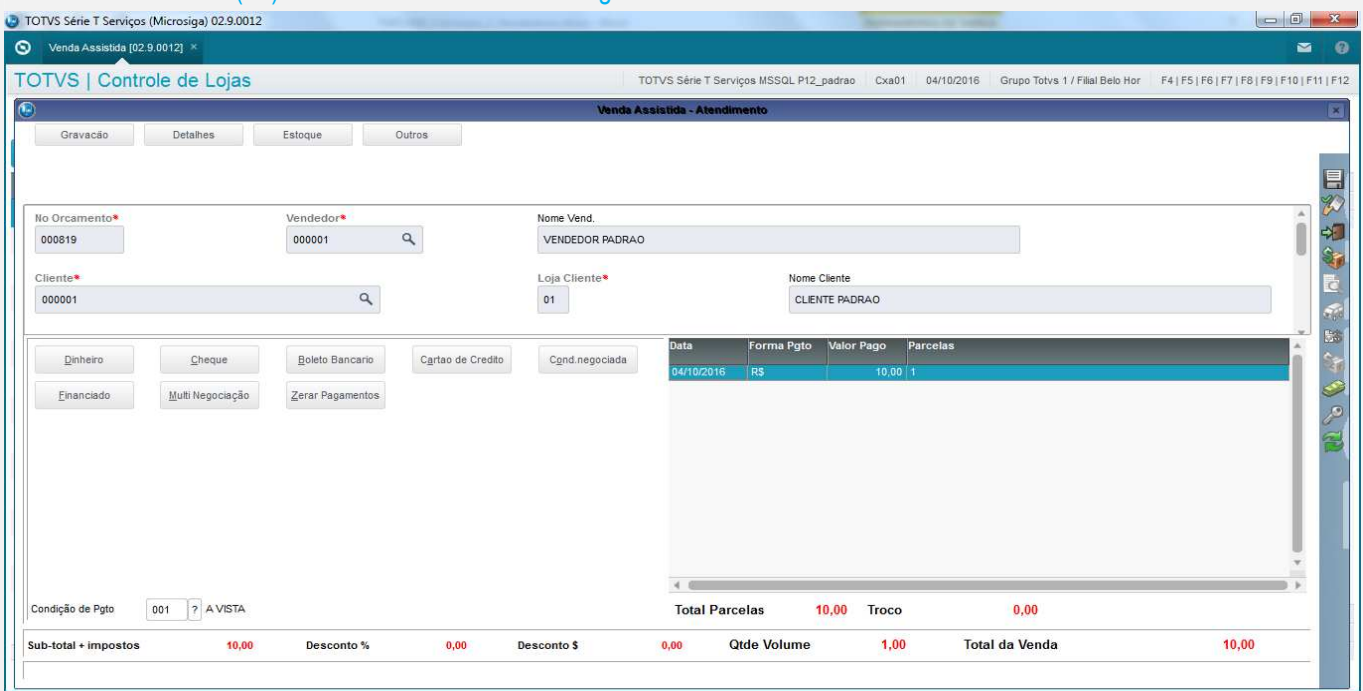

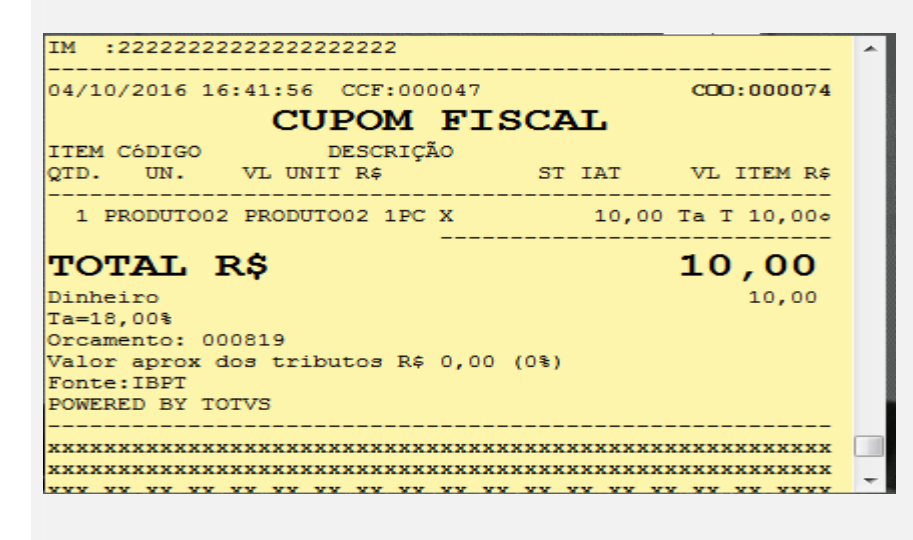

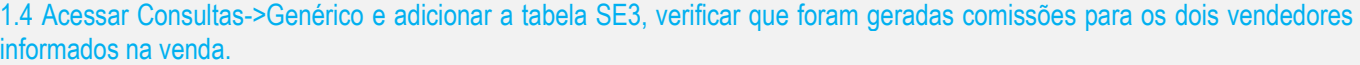

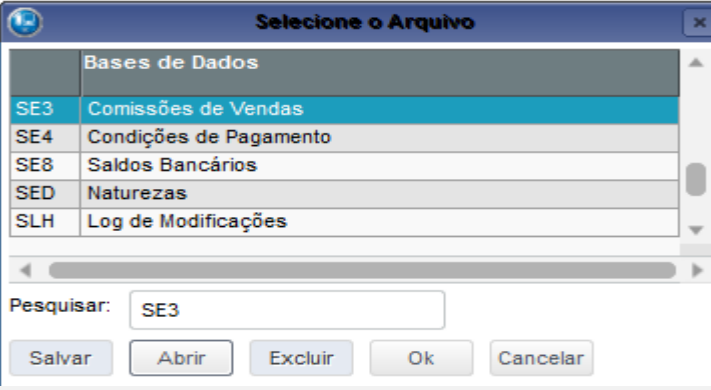

 $\ddot{\bullet}$ 

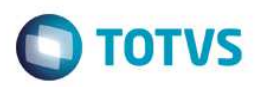

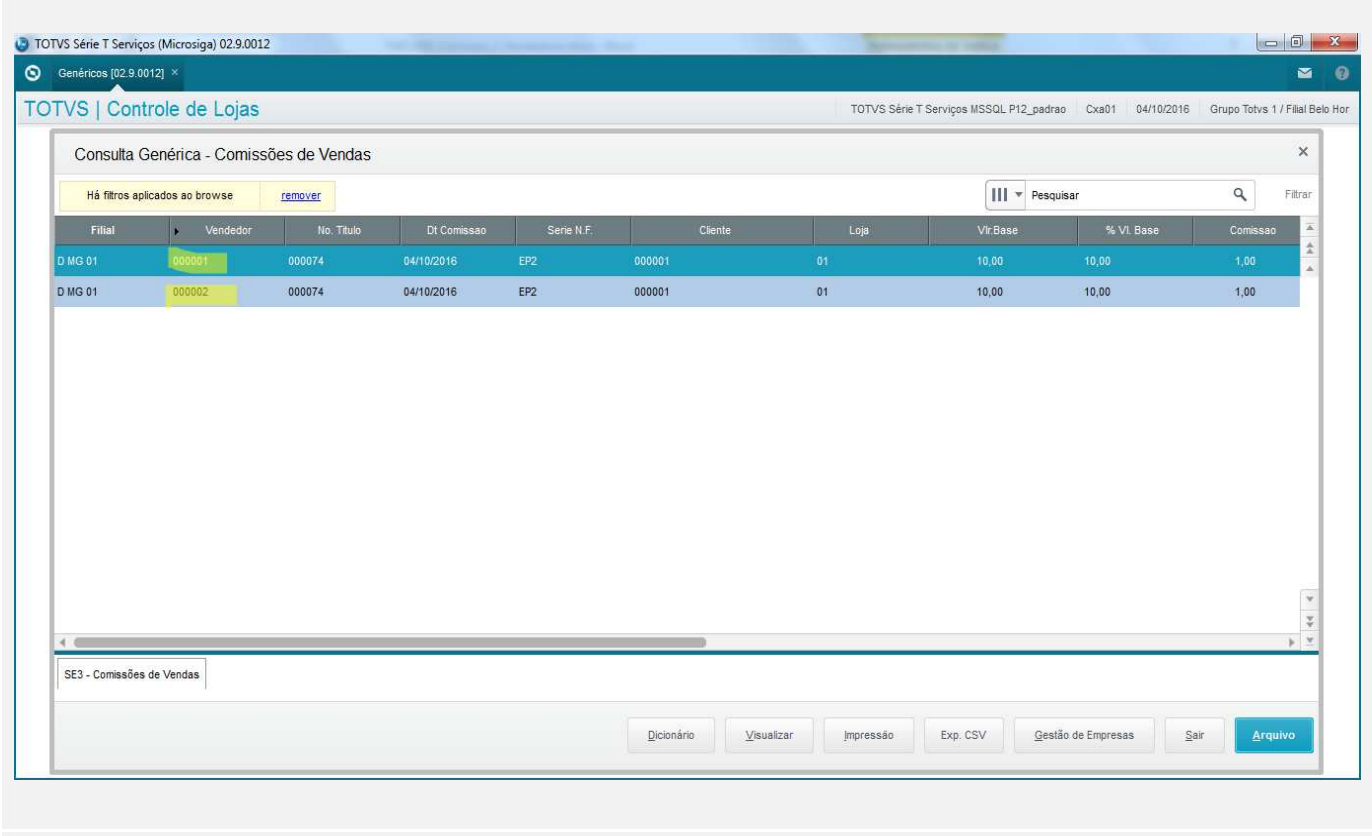

## **Teste Automatizado (Central de Automação)**

**Dicionário de Dados (Codificação)**

## 4. **Outras Evidências**